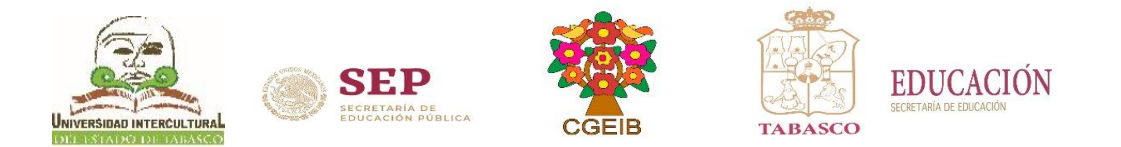

## **Guía para consultar calificaciones** Agosto – Diciembre 2023

## *CONSULTA DE CALIFICACIONES EN LÍNEA.*

*Se llevará a cabo vía Internet, a partir del 09 al 10 de enero de 2024.*

 • Consulta boleta de calificación en línea: **http://www.uiet.edu.mx** en la parte de **"Servicios Escolares: Estudiantes"** o en

 el frame de "**Estudiantes"** en la opción **consulta de calificaciones**, ingresa al sistema con tu *Matrícula y Contraseña,* opción de **Calificaciones.**

**NOTA:** El estudiante podrá ingresar al sistema con **Usuario:** (Matrícula) y **Contraseña:** (primeros 10 caracteres de la CURP).

**Nota: Para concluir el proceso deberá pasar al área de servicios escolares según corresponda para firma y sello de la boleta.**

**INICIO DEL CICLO ESCOLAR Sistema Escolarizado: 29 de enero de 2024**

Dudas o aclaraciones, llamar a los Teléfonos de contacto: Poblado Oxolotán, Tacotalpa:(993)9 80 15 71 Villa Vicente Guerrero, Centla, Tabasco:(993)9 80 15 71 Ext. 140 Villa Tamulté de las Sabanas, Centro:(993)9 80 15 71 Ext. 130

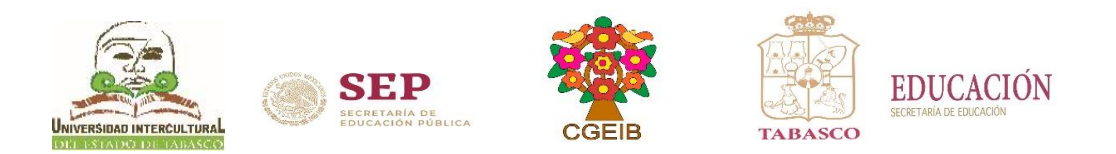

## Pasos para consultar calificaciones

- 1. Ingresa a la página [www.uiet.edu.mx](http://www.uiet.edu.mx/)
- 2. Opción Servicios Escolares dar clic en la pestaña de "Estudiantes"

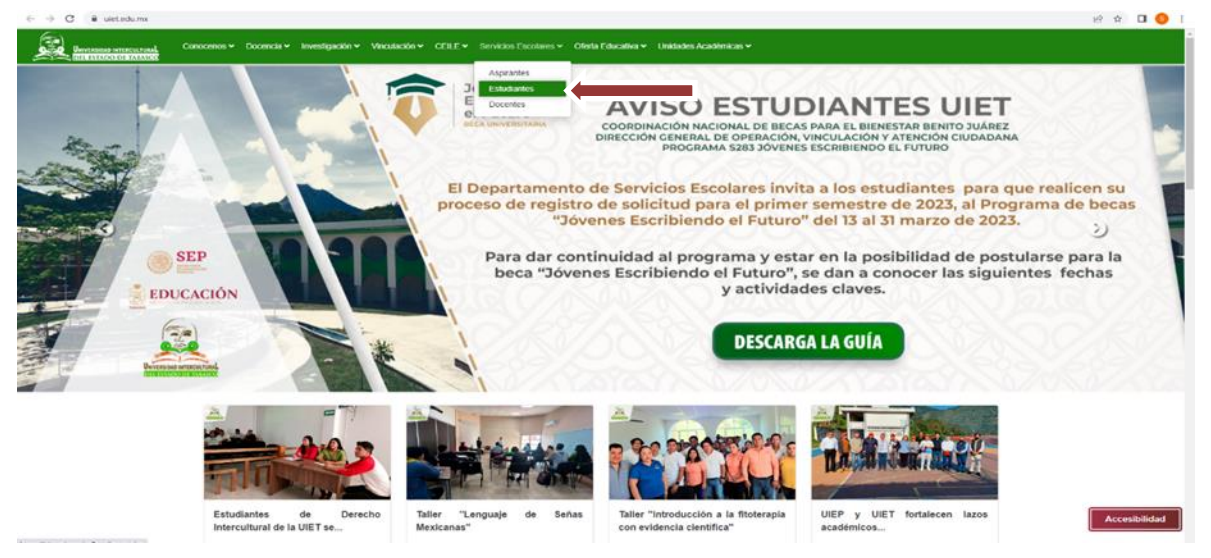

o en el frame de *estudiantes* dar clic en la opción "consulta de calificaciones"

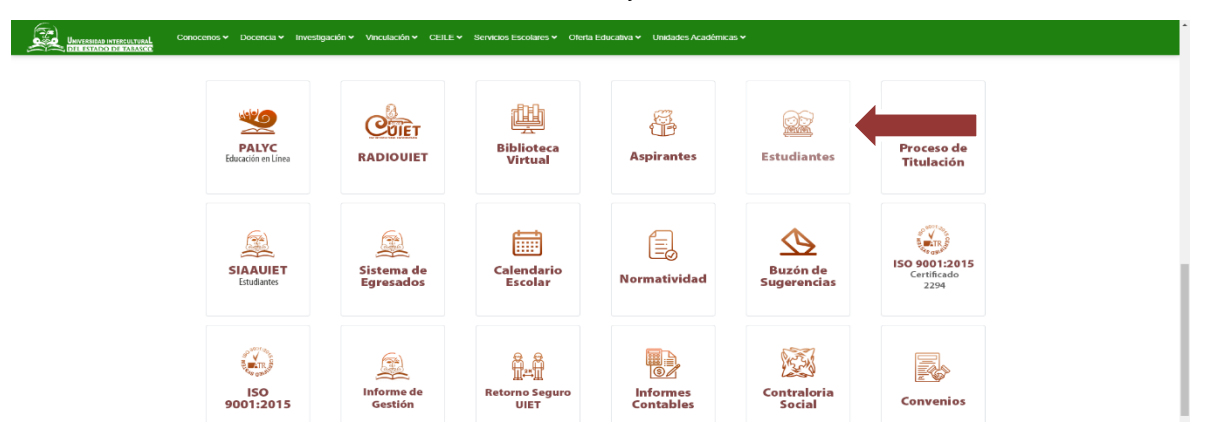

3. Ingresar al Sistema de Integración Escolar (SIE) con Número de Control: (Matrícula) y Clave de acceso: (primeros 10 caracteres de la CURP), al finalizar dar clic en aceptar.<br> $\leftrightarrow \circ \circ$  (a sistemasie.app/cgi-bin/sie.

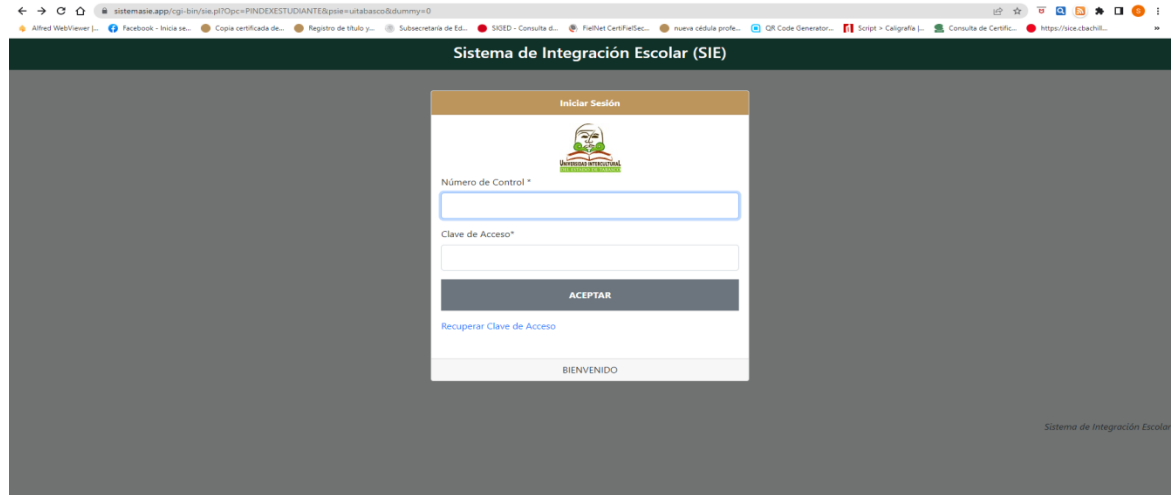

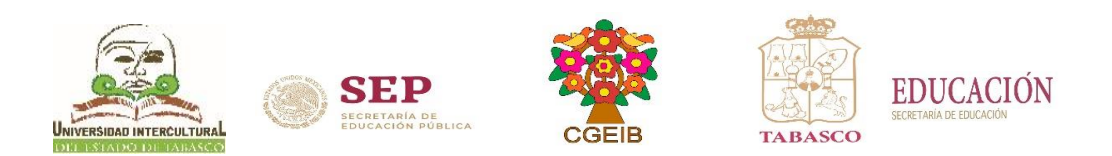

4. Dar clic en la opción de Calificaciones

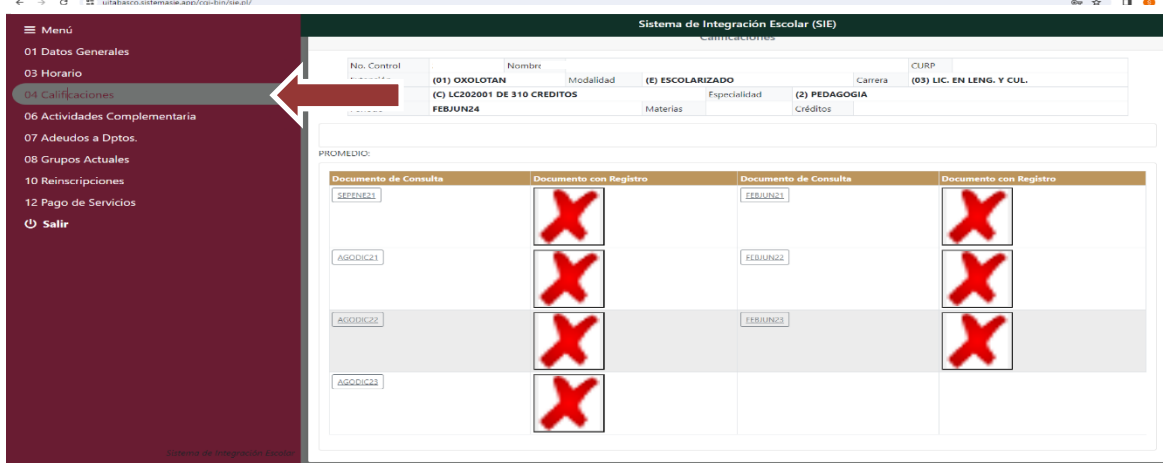

5. Dar clic en la boleta del periodo ACTUAL

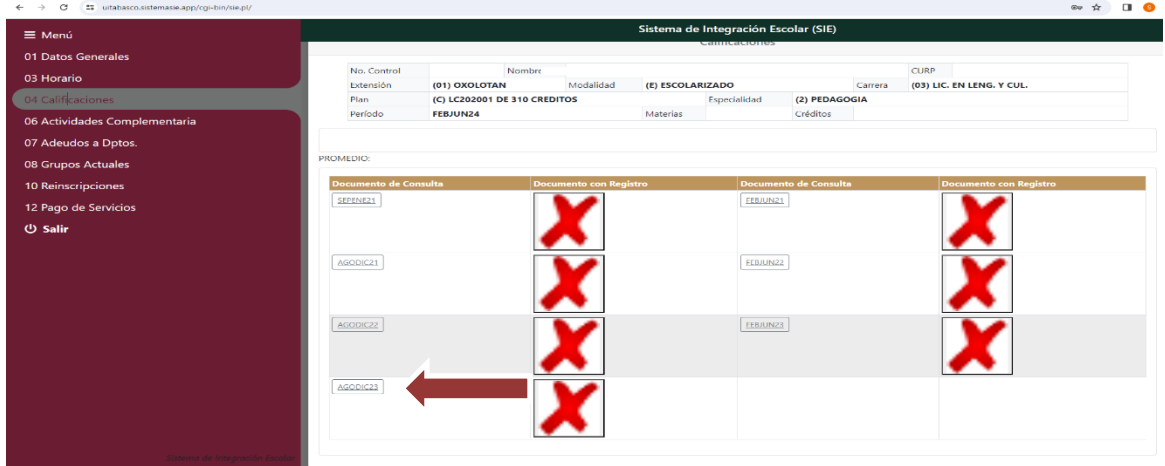

6. Descarga o imprime tu boleta de calificaciones, al finalizar cierra la sesión.

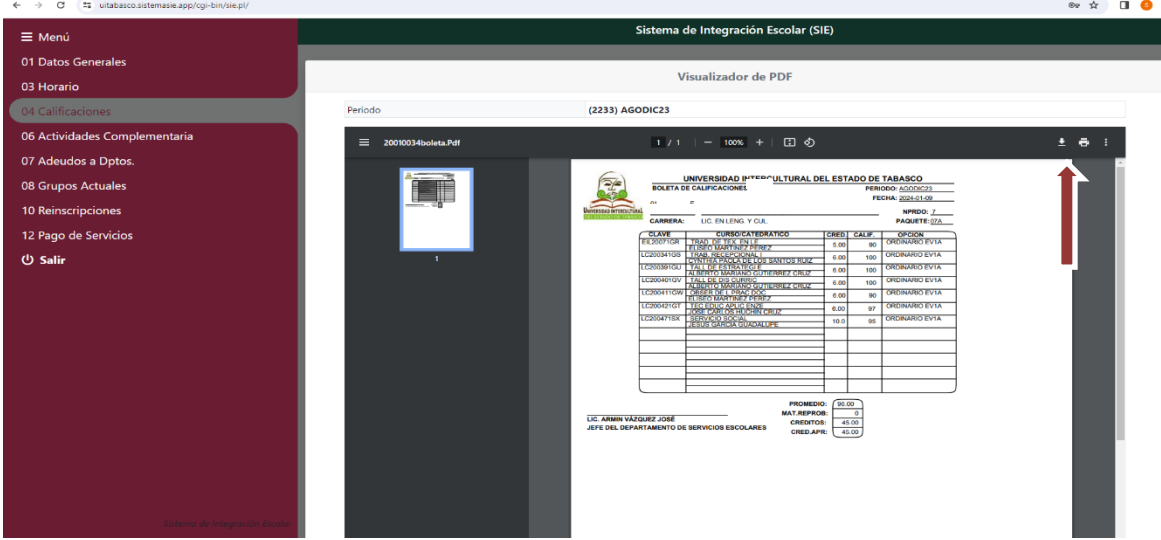